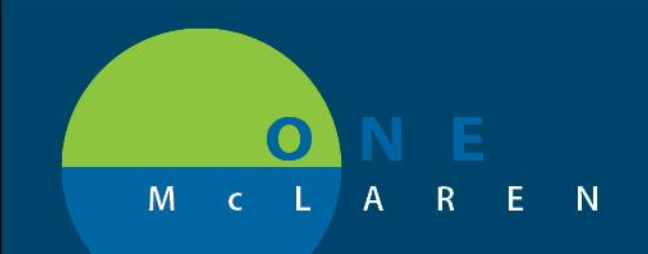

## **CERNER FLASH**

## **12/17/2018**

## No Show Appointment Charges – Ambulatory

- No show charges are now available in Cerner.
- Please follow the Missed Appointment Policy # 2330.
- From their Quick Orders page, providers can use the search box under the "New Order Entry" pane to find these orders.
- The alternative workflow is to navigate to the Orders section on the Menu Bar and search from there.
- There is not a CPT code. Simply search for "No Show" and all 3 will appear.

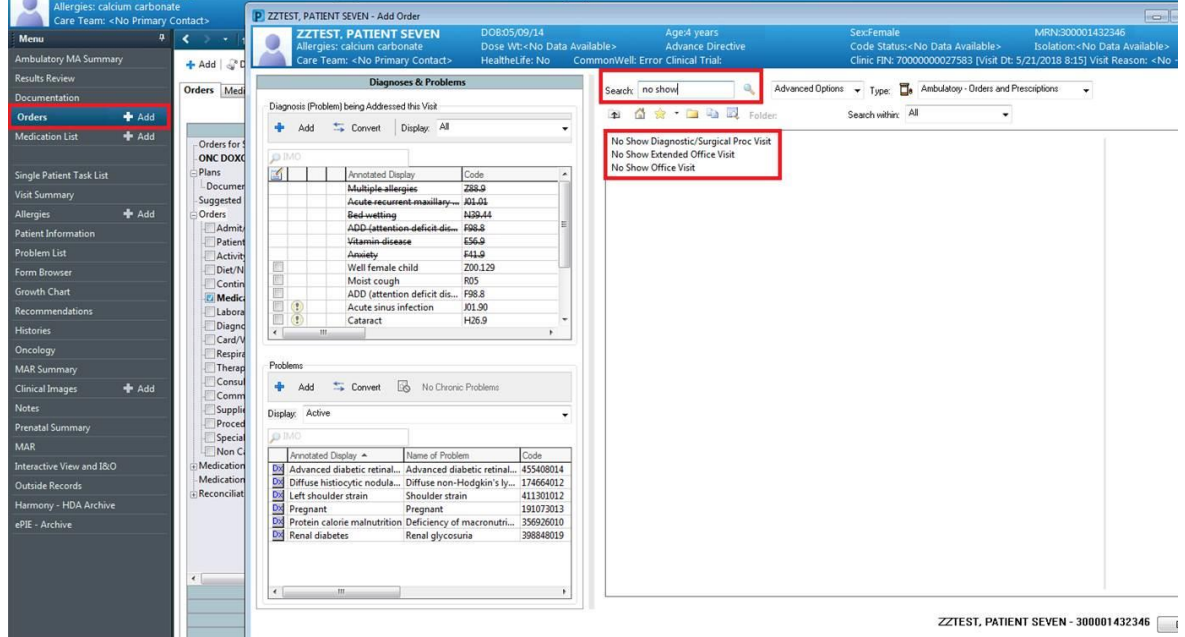

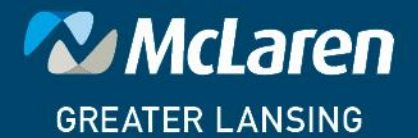

DOING WHAT'S BEST.

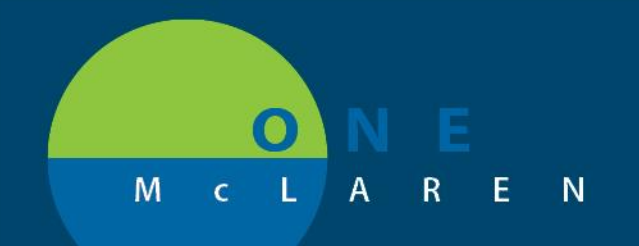

## **CERNER FLASH**

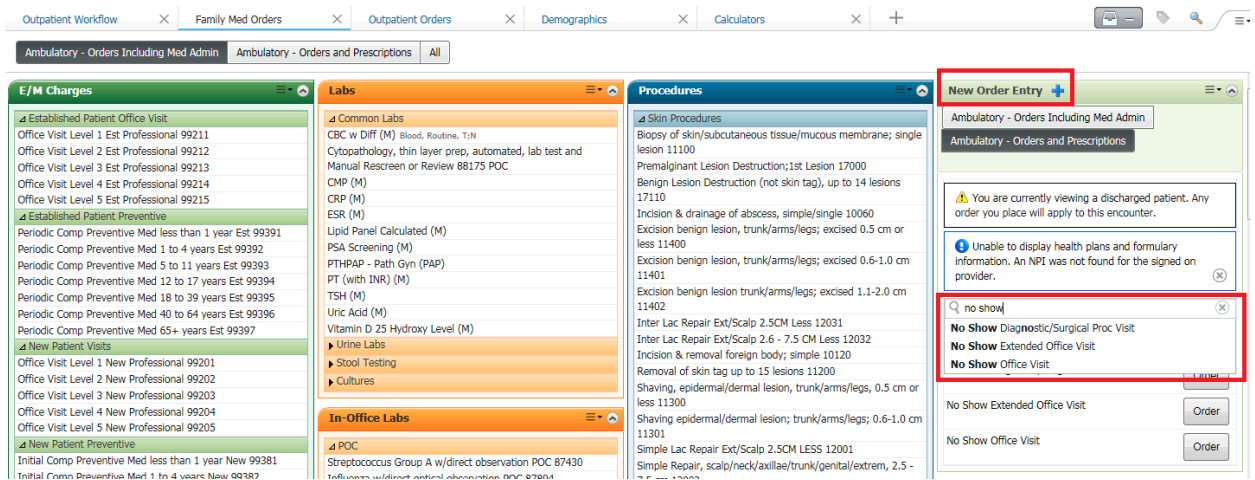

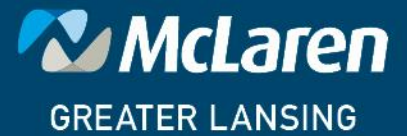

DOING WHAT'S BEST.